# **Oracle® Enterprise Manager**

Release Notes for System Monitoring Plug-Ins

Release 7 (7.0)

B28199-08

April 2008

Oracle Enterprise Manager System Monitoring Plug-Ins (System Monitoring Plug-Ins) enhance the solutions offered by Enterprise Manager Grid Control by infusing additional capabilities to monitor for non-Oracle components, such as third-party databases, third-party middleware, storage, and network devices.

The System Monitoring Plug-Ins are developed by Oracle in partnership with third-party vendors. They offer a single, integrated monitoring solution for any application built on Oracle. If you have invested in other system management tools, then you can integrate System Monitoring Plug-Ins with Enterprise Manager Grid Control to monitor those third-party components, thereby reducing the total cost of ownership and increasing operational efficiencies.

This document is the Release Notes for System Monitoring Plug-Ins released as part of Release 7, in April 2008. You can find the following information in this document:

- Documentation Description and Access
- Updates to Existing Plug-Ins
- Installing a Plug-In
- Known Issues
- Issues Fixed
- Troubleshooting Plug-Ins
- Documentation Accessibility

# **Documentation Description and Access**

This document contains release notes for the following System Monitoring Plug-Ins:

- IBM DB2 Database
- Sybase Adaptive Server Enterprise (ASE)
- VMware ESX Server

You can access the latest documentation for System Monitoring Plug-Ins from Oracle Technology Network (OTN) available at:

http://www.oracle.com/technology/documentation/oem.html

Alternatively, if you have a DVD, launch the index.htm file from a browser. You can find data sheets, certification matrix, and other documentation on OTN under *Enterprise Manager* and in Oracle*Metalink*.

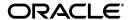

# **Updates to Existing Plug-Ins**

The following are the existing System Monitoring Plug-Ins re-released with updates.

### System Monitoring Plug-In for IBM DB2 Database

This release has the following changes:

- Additional Information Metric Details: Additional Information metric has been added to the following metric categories: Container Health Indicator, Database Health Indicator, Database Manager Health Indicator, and Health Indicator.
- Alerts Generated Using the Diagnostic Log file: You can now generate alerts using the Diagnostic Log File (db2diag.log). You can define your conditions in Diag\_log\_file\_match\_pattern\_file.txt and Diag\_log\_file\_no\_match\_pattern\_file.txt files. Based on these conditions, every entry in the log file is parsed and if a condition is satisfied, an alert is generated.

To learn more about this feature and understand how it can be enabled, see the Prerequisites section of *Oracle Enterprise Manager System Monitoring Plug-in Installation Guide for IBM DB2 Database Release 7 (3.2.1.0.0)* available at:

http://www.oracle.com/technology/documentation/oem.html

# System Monitoring Plug-In for Sybase Adaptive Server Enterprise (ASE)

This release provides support for all the versions of Sybase Adaptive Server Enterprise (ASE), that is, version 12.5.4 or higher of Express (XE), Enterprise (EE), and Developer (DE) editions of Sybase ASE.

# System Monitoring Plug-In for VMware ESX Server

This release provides improved performance of the ESX Server VM Summary report. Also, the collection interval of some metrics is increased to reduce the metric collection load on the Management Agent.

# Installing a Plug-In

You can download the System Monitoring Plug-In archives from OTN by clicking **Downloads**, then **Enterprise Manager**. If you have a DVD, the *plugin\_archives* directory contains the necessary plug-in archives to install each of the plug-ins.

To install a plug-in, do the following:

- **1.** Copy or Save the desired plug-in archive to your desktop.
- 2. Launch the Grid Control console using a browser.
- **3.** Follow the instructions outlined in the System Monitoring Plug-In Installation Guide for your particular plug-in.

### **Known Issues**

This section describes the issues that exist for this release.

### **Universal Bugs and Limitations**

The following generic Grid Control bugs and limitations impact all System Monitoring Plug-Ins.

 Oracle Bug #4736085 — Error message is shown while undeploying the target

An inconsistent error state occurs if you undeploy System Monitoring plug-ins from multiple Agents if any Agent has preferred credentials set incorrectly.

- Cause If you first attempt to undeploy plug-ins from multiple Agents, but some Agents do not have the preferred credentials set, an expected error message appears. However, if you then attempt to undeploy from Agents that have the correct credentials set, caching problems continue to show the same error message.
- Workaround If you encounter this problem, log out and log back in. Navigate to the Undeploy Management Plug-ins page, and select only the Agents that have preferred credentials set.
- Oracle Bug #5219848 Successive deployments have problems if the first deployment failed
  - Cause Deployment of a plug-in fails on the first attempt on an Agent.
     Subsequent deployments, though reporting successfully, may not be fully successful. Configuration-related information on the View Configuration page and in reports will display an error.
  - **Workaround** Redeploying the plug-in resolves the problem. Clean up Enterprise Manager and remove all traces of the plug-in as follows:
  - **1.** Delete all existing plug-in targets.
  - **2.** Undeploy the plug-in.
  - **3.** Delete the plug-in.
  - **4.** Reimport the plug-in.
  - **5.** Freshly deploy the plug-in on an Agent that satisfies all prerequisites.
- Oracle Bug #5179581 Error: Target in broken state metric collection errors encountered

**Note:** This bug has been fixed for Oracle Enterprise Manager Agent version 10.2.0.3 and higher. You might encounter this issue only for Agent versions lower than 10.2.0.3.

- Cause This behavior occurs when target, agent, or both and/or target system become slow or heavily loaded and computation of dynamic properties take longer than the default timeout value.
- Workaround Execute the following command:

emctl reload agent dynamicproperties <target name>:<target type> OR

You can alternatively resubmit the target instance properties:

- **1.** Click on the Monitoring Configuration link (under the Related Links section on the plug-in target home page).
- 2. Reenter the encrypted properties.
- 3. Click OK.
- Context-sensitive Help None of the System Monitoring plug-ins have context-sensitive online help. This feature will be supported in the future. Plug-in Installation Guides and Metric Reference Manuals available on Oracle Technology Network (OTN) provide all required information.
- If you use Enterprise Manager Grid Control 10.2.0.3 or lower, then while adding a plug-in target, you may encounter a warning message on the Add Targets Page even after providing the credentials. On this page, you can provide the credentials and click **Test Connection** to test the connection to the server. However, after successful testing of the connection, when you click **OK** to add the target, you may see a warning message.
  - Cause This is because the page refreshes when OK is clicked, but the
    credentials are not cached and loaded on the page, though some
    encrypted values are displayed for those fields.
  - **Workaround** To resolve this issue, re-enter the credentials and then click **OK**.

### **Known Issues Specific to System Monitoring Plug-Ins**

The following are the known issues specific to System Monitoring Plug-Ins.

#### Known Issues in System Monitoring Plug-In for IBM DB2 Database

#### Oracle Bug #6962671 - Empty Alert Generated

An alert without any information is generated when the entries in the IBM DB2 Diagnostic Log file (db2diag.log) are separated by anything other than an empty line.

The empty alert looks like the following in the Alerts section of the Home page of the IBM DB2 Database.

Log File Match Count for <Database>

Here, <Database> is the IBM DB2 Database you are monitoring.

#### Oracle Bug #6969340 - Ignore Patterns Case Sensitive, Match Patterns Not Case Sensitive

The ignore patterns (or no-match patterns) specified in the Diag\_log\_file\_no\_match\_pattern\_file.txt file are case sensitive. However, the match patterns specified in the Diag\_log\_file\_match\_pattern\_file.txt file are NOT case sensitive.

### **Issues Fixed**

This section provides details of the issues that are fixed in this release.

### Issues Fixed in System Monitoring Plug-In for IBM DB2 Database

#### Oracle Bug #5365741 — No Host Credentials Defined

For IBM DB2 Database target monitored with IBM DB2 plug-in version 3.1.1.0.0 or lower, the operating system jobs failed or ran insecurely on database hosts because Agent Host, Database Host, and Database target preferred credentials could not be set.

# **Troubleshooting Plug-Ins**

For information about the troubleshooting scenarios that you might encounter while working with the System Monitoring plug-ins, see the *Enterprise Manager System Monitoring Plug-in Troubleshooting Guide* available on OTN at the following URL:

http://www.oracle.com/technology/documentation/oem.html

# **Documentation Accessibility**

Our goal is to make Oracle products, services, and supporting documentation accessible, with good usability, to the disabled community. To that end, our documentation includes features that make information available to users of assistive technology. This documentation is available in HTML format, and contains markup to facilitate access by the disabled community. Accessibility standards will continue to evolve over time, and Oracle is actively engaged with other market-leading technology vendors to address technical obstacles so that our documentation can be accessible to all of our customers. For more information, visit the Oracle Accessibility Program Web site at <a href="http://www.oracle.com/accessibility/">http://www.oracle.com/accessibility/</a>.

#### **Accessibility of Code Examples in Documentation**

Screen readers may not always correctly read the code examples in this document. The conventions for writing code require that closing braces should appear on an otherwise empty line; however, some screen readers may not always read a line of text that consists solely of a bracket or brace.

#### Accessibility of Links to External Web Sites in Documentation

This documentation may contain links to Web sites of other companies or organizations that Oracle does not own or control. Oracle neither evaluates nor makes any representations regarding the accessibility of these Web sites.

#### TTY Access to Oracle Support Services

Oracle provides dedicated Text Telephone (TTY) access to Oracle Support Services within the United States of America 24 hours a day, seven days a week. For TTY support, call 800.446.2398.

Release Notes for System Monitoring Plug-Ins, Release 7 (7.0)

#### B28199-08

Copyright © 2008, Oracle. All rights reserved.

The Programs (which include both the software and documentation) contain proprietary information; they are provided under a license agreement containing restrictions on use and disclosure and are also protected by copyright, patent, and other intellectual and industrial property laws. Reverse engineering, disassembly, or decompilation of the Programs, except to the extent required to obtain interoperability with other independently created software or as specified by law, is prohibited.

The information contained in this document is subject to change without notice. If you find any problems in the documentation, please report them to us in writing. This document is not warranted to be error-free. Except as may be expressly permitted in your license agreement for these Programs, no part of these Programs may be reproduced or transmitted in any form or by any means, electronic or mechanical, for any purpose.

If the Programs are delivered to the United States Government or anyone licensing or using the Programs on behalf of the United States Government, the following notice is applicable:

U.S. GOVERNMENT RIGHTS Programs, software, databases, and related documentation and technical data delivered to U.S. Government customers are "commercial computer software" or "commercial technical data" pursuant to the applicable Federal Acquisition Regulation and agency-specific supplemental regulations. As such, use, duplication, disclosure, modification, and adaptation of the Programs, including documentation and technical data, shall be subject to the licensing restrictions set forth in the applicable Oracle license agreement, and, to the extent applicable, the additional rights set forth in FAR 52.227-19, Commercial Computer Software--Restricted Rights (June 1987). Oracle USA, Inc., 500 Oracle Parkway, Redwood City, CA 94065

The Programs are not intended for use in any nuclear, aviation, mass transit, medical, or other inherently dangerous applications. It shall be the licensee's responsibility to take all appropriate fail-safe, backup, redundancy and other measures to ensure the safe use of such applications if the Programs are used for such purposes, and we disclaim liability for any damages caused by such use of the Programs.

Oracle, JD Edwards, PeopleSoft, and Siebel are registered trademarks of Oracle Corporation and/or its affiliates. Other names may be trademarks of their respective owners.

The Programs may provide links to Web sites and access to content, products, and services from third parties. Oracle is not responsible for the availability of, or any content provided on, third-party Web sites. You bear all risks associated with the use of such content. If you choose to purchase any products or services from a third party, the relationship is directly between you and the third party. Oracle is not responsible for: (a) the quality of third-party products or services; or (b) fulfilling any of the terms of the agreement with the third party, including delivery of products or services and warranty obligations related to purchased products or services. Oracle is not responsible for any loss or damage of any sort that you may incur from dealing with any third party.